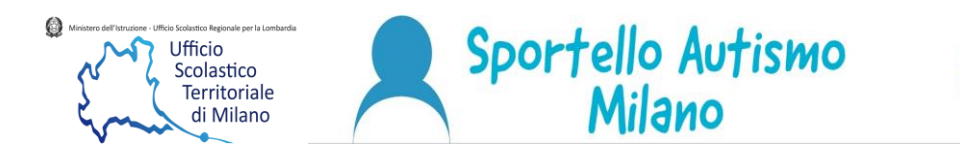

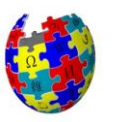

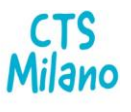

## Accesso Classe Virtuale Sportello Autismo Milano

Per poter accedere alla classe virtuale, bisogna disporre di un account **Google/Gmail**. Una volta effettuato l'accesso al proprio account Google/Gmail, utilizzare l'applicativo **Classroom**, poi associarsi alla classe inserendo il seguente codice classe **muqxi5h**

**Quando si accede per la prima volta alla classe profilarsi come "***STUDENTE"*.

Buon lavoro!